CIN: L27310JH2006PLC012663 Regd Office: 801, Uma Shanti Apartments, Kanke Road, Ranchi-834 008, Jharkhand, India I Tel: 0651 223 1636 Corporate Office: GK Tower, 2nd & 3rd Floor, 19 Camac Street, Kolkata – 700 017, West Bengal, India Board Number: 033-7103 4400 I Fax No. : 033-2290 2992 www.electrosteelsteels.com

ELECTROSTEEL STEELS LIMITED

-

### POSTAL BALLOT FORM

# Serial No.:

1. Name and Registered Address of : the sole / First named Shareholder

# S P E C I M E N

- 2. Name of the joint Holders(s), (if any) :
- 3. Registered Folio No. / DP ID No. : Client ID No. \* (\*Applicable to investors holding shares in dematerialized form)
- 4. Number of Share (s) held :
- 5. I/ We hereby exercise my/our votes in respect of the Resolutions stated in Postal Ballot Notice dated 13<sup>th</sup>November 2014 as set out below to be passed by the means of Postal Ballot / e-voting by sending my /our assent or dissent to the said resolution by placing the tick ( $\checkmark$ ) mark at the appropriate box below (tick in both the boxes will render the ballot invalid)

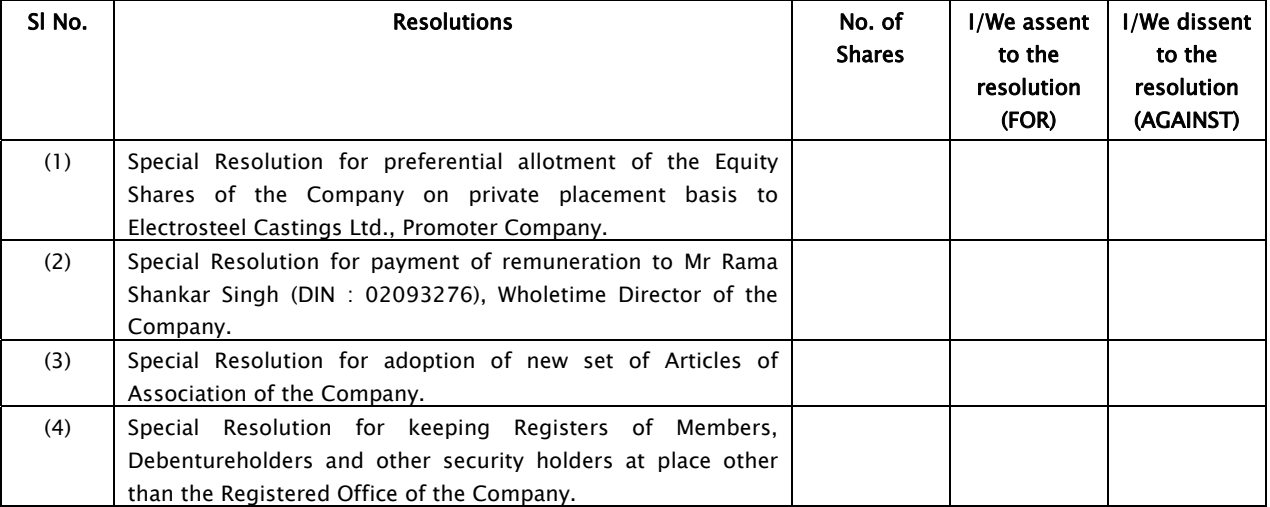

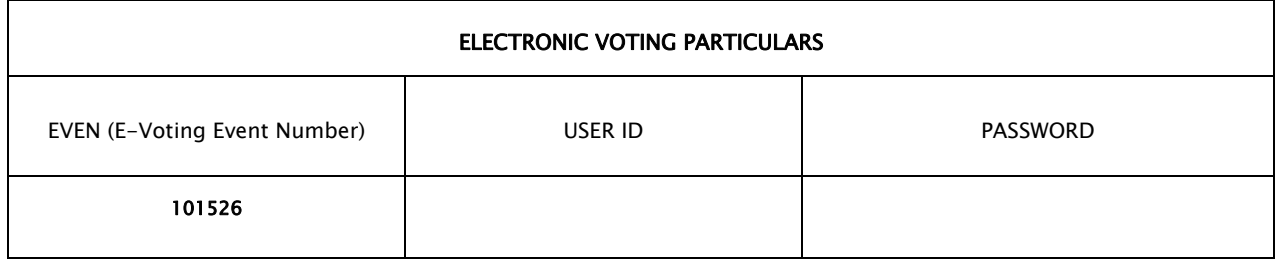

---------------------------------Place: Signature of the Member/ Authorised Representative

Date:

NOTES: (i) If the voting rights are exercised electronically, there is no need to use this Form. (ii) Please read carefully the Instructions printed overleaf before exercising your vote.

# **INSTRUCTIONS**

- 1. A member desiring to exercise vote by Postal Ballot may complete and send to the Scrutinizer this Postal Ballot Form in original in the attached self-addressed postage pre-paid envelope. Postage will be borne and paid by the Company. However, envelope containing Postal Ballot Form, deposited in person or sent by courier or by post at the expense of the Member will also be accepted.
- 2. The self addressed envelope bears the name and address of the Scrutinizer appointed by the Board of Directors of the Company.
- 3. The vote should be cast either in favour or against by putting the ( $\checkmark$ ) mark in the column provided for assent or dissent. Postal Ballot form bearing  $(\checkmark)$  in both the columns will render the form invalid.
- 4. The Postal Ballot Form should be completed and signed by the Members only. In case of joint holding, the Form should be completed and signedby the first named Member and in his absence, by the next named Member. The signature should match with the specimen signature registered with the Company's Registrar & Transfer Agent (RTA) in case the shares are held in physical form and with the specimen signature registered with Depository Participants in respect of shares held in electronic form. The Postal Ballot Form shall be rejected, if the signature of the Postal Ballot Form does not match with the signatures registered with Company's RTA/Depository Participants.
- 5. In case of Members other than individuals, a specific Board Resolution/Authorisation, duly attested, authorizing the said person(s) to sign the Postal Ballot Form should be attached to the Postal Ballot Form. A member may sign the Postal Ballot Form through an Attorney appointed specially for this purpose, in such case the registration number of Power of Attorney be provided or an attested true copy of the Power of Attorney should be attached to the Postal Ballot Form.
- 6. The voting rights shall be reckoned on the paid up value of the shares registered in the name of the shareholders as on 9<sup>th</sup> January 2015 and any recipient of this notice who has no voting rights as on the aforesaid date should treat the same as intimation only.
- 7. An incomplete, unsigned, incorrectly completed, incorrectly ticked, defaced, torn, mutilated, over written, wrongly signed Postal Ballot Form will be rejected.
- 8. No document except duly completed Postal Ballot Form together with authorizations, if any (as mentioned in Point No 5 above) should be sent in the self addressed postage pre-paid envelope. Members are requested not to send any other paper along with Postal Ballot Form since all such envelopes shall be sent to the Scrutinizer, who will destroy any extraneous paper found in the envelope.
- 9. There shall be one Postal Ballot Form for every Folio/Client Id irrespective of number of Joint Member(s).
- 10. The exercise of vote by Postal Ballot is not permitted through proxy.
- 11. Any query in relation to the resolutions proposed by Postal Ballot may be addressed to Mr Anubhav Maheshwari, Company Secretary, Electrosteel Steels Ltd., G K Tower, 19 Camac Street, Kolkata 700 017 or through email: eil.investors@electrosteel.com
- 12. Voting period will commence on and from Thursday 22<sup>nd</sup> January 2015 at 9.00 A.M. and ends on the close of working hours at 6.00 p.m. on Friday, 20th February 2015. The e-voting module shall also be disabled by NSDL for voting thereafter. Members from whom no Postal Ballot Form is received or received after the aforesaid stipulated period shall not be counted for the purpose of passing of the resolution and will be strictly treated as if reply from such member has not been received.
- 13. Scrutinizer's decision on the validity of the Postal Ballot / e-voting shall be final.

### Ī PROCESS AND MANNER FOR MEMBERS OPTING FOR ELECTRONIC VOTING

# 1. IN CASE OF SHAREHOLDERS RECEIVING E-MAIL FROM NSDL

- a. Open e-mail and open PDF file viz. "ELECTROSTEEL STEELS e-Voting.pdf" with your Client ID or Folio No. as password containing your user ID and password for e-voting. Please note that the password is an initial password.
- b. Launch internet browser by typing the following URL: https:// www.evoting.nsdl.com/
- c. Click on "Shareholder" "Login".
- d. Put user ID and password as initial password noted in step (a) above. Click Login.
- e. Password change menu appears. Change the password with new password of your choice with minimum 8 digits/characters or combination thereof. Note new password. It is strongly recommended not to share your password with any other person and take utmost care to keep your password confidential.
- f. Home page of "e-Voting" opens. Click on "e-Voting":— Active Voting Cycles.
- g. Select "EVEN" of Electrosteel Steels Ltd.
- h. Now you are ready for "e-Voting" as "Cast Vote" page opens.
- i. Cast your vote by selecting appropriate option and click on "Submit" and also "Confirm" when prompted. Once you have voted on the resolution, you will not be allowed to modify your vote.
- j. Institutional shareholders (i.e. other than individuals, HUF, NRI, etc.) are also required to send scanned copy (PDF/JPG Format) of the relevant Board Resolution/Authority letter, etc. together with attested specimen signature of the duly authorized signatory(ies) who are authorized to vote, to the Scrutinizer through e-mail **scrutinizermkb@gmail.com** with a copy marked to **<u>evoting@nsdl.co.in</u>**

# 2. IN CASE OF SHAREHOLDERS RECEIVING POSTAL BALLOT FORM BY POST/COURIER

- i. Initial password is provided at the bottom of the Postal ballot form.
- ii. Please follow all steps from Sr. No.(b) to Sr. No.(j) above, to cast vote.
- 3. In case of any queries, you may refer the Frequently Asked Questions (FAQs) for members and e-Voting Manual for members, available at the download section of www.evoting.nsdl.com.
- 4. If you are already registered with NSDL for e-Voting then you can use your existing user ID and password for casting your vote.
- 5. You can also update your mobile number and e-mail id in the user profile details of the folio which may be used for sending future communication(s).
- 6. If you wish to give your suggestions in context of e-voting, you can send e-mail to evoting@nsdl.co.in or to eil.investors@ electrosteel.com